# **Oracle® Enterprise Manager Ops Center**

Migrating Virtual Machines 12*c* Release 12.1.1.0.0

#### **E35861-01**

August 2012

This guide provides an end-to-end example for how to use Oracle Enterprise Manager Ops Center.

## **Introduction**

Oracle Enterprise Manager Ops Center provides options to provision Oracle VM Server for x86 systems, create virtual machines on them, and provision operating systems on the virtual machines.

In Oracle Enterprise Manager Ops Center, you can manage and operate the virtual machines, with operations such as, modify their configuration, add storage, connect to networks, and migrate them. This guide describes how to migrate the virtual machines from an Oracle VM Server to another Oracle VM Server.

You can migrate one or more virtual machines to an Oracle VM Server that has the same computer make and model number. For Oracle VM Server for x86 systems, the virtual machines must be within the same server pool.

You can perform a live migration of the virtual machines, meaning that you can move the virtual machines without shutting down. Live migration ensures high availability of virtual machines, and it does not interfere with the applications that are running in a virtual machine that is migrated.

This example describes how to migrate a running hardware virtualized machine (HVM) between two Oracle VM Servers that are located in the same server pool. In this example, maintenance is required on an Oracle VM Server with a running virtual machine. Instead of shutting down the virtual machine and impacting operations, the virtual machine is migrated to a different Oracle VM Server while the repairs are being performed. After the repairs are completed, you can move the virtual machines back to the repaired server.

# **What You Will Need**

You will need the following to migrate a virtual machine in Oracle Enterprise Manager Ops Center:

- A user with the Virtualization Admin role to perform all of the operations described in this example.
- An Oracle VM Manager discovered in Oracle Enterprise Manager Ops Center.
- Two Oracle VM Servers owned by the Oracle VM Manager, and placed in the same server pool.
- A hardware virtualized machine, created in one of the Oracle VM Servers.

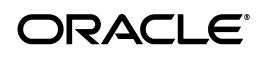

## **Migrating Virtual Machines**

- **1.** Select Server Pools from the Assets section in the Navigation pane.
- **2.** Select the virtual machine you want to migrate.

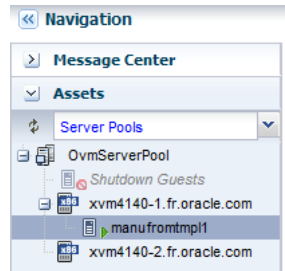

**3.** Click Migrate in the Actions pane.

The Migrate Virtual Machine window is displayed.

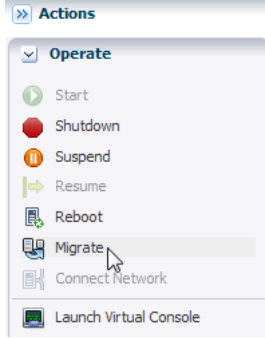

**4.** The Oracle VM Servers that have enough CPU threads and memory to host the virtual machine in the same server pool are listed. Select an Oracle VM Server from the list and click Next.

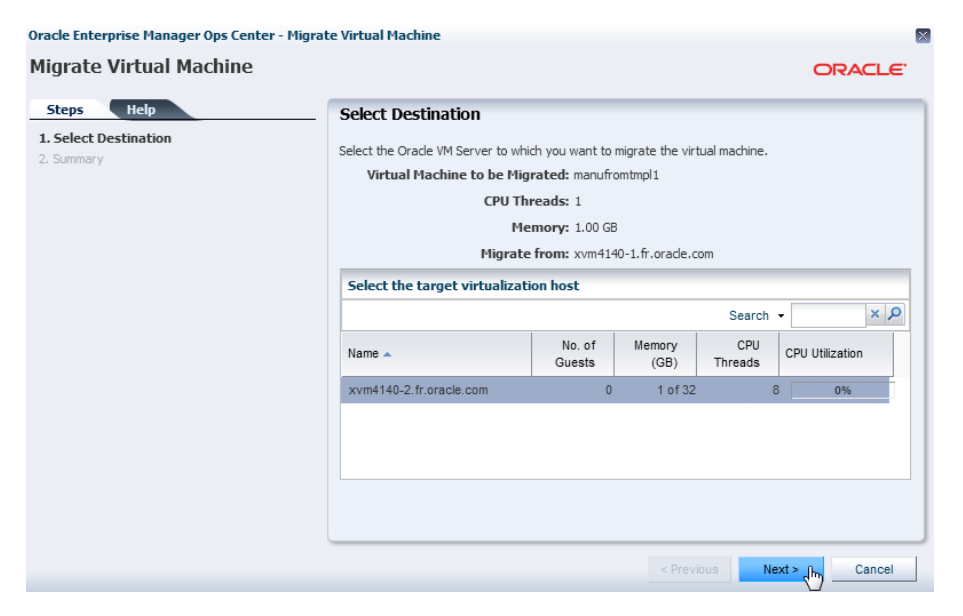

**5.** Review the information and click Finish to submit the migration job.

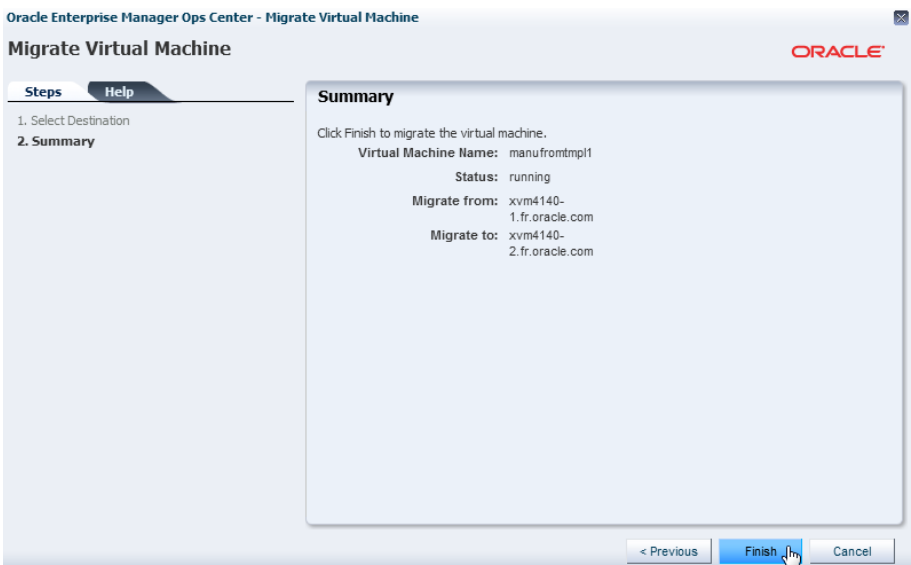

Once the job is completed, you can see in the Navigation pane that the virtual machine is migrated to the selected Oracle VM Server.

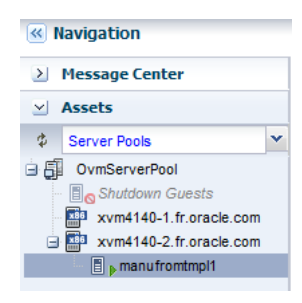

#### **What's Next?**

When the Oracle VM Server where you virtual machines were originally placed is repaired and running, you can migrate the virtual machines back to that server.

After migrating your virtual machines, you can manage their configuration or their life cycle with operations such as start, suspend, resume, or reboot.

#### **Related Articles and Resources**

The following chapters in the *Oracle Enterprise Manager Ops Center Feature Reference Guide* contain more information about virtual machines and server pools:

- Oracle VM Server for x86
- Server Pools

Other examples are available at http://docs.oracle.com/cd/E27363\_01/nav/howto.htm.

## **Documentation Accessibility**

For information about Oracle's commitment to accessibility, visit the Oracle Accessibility Program website at http://www.oracle.com/pls/topic/lookup?ctx=acc&id=docacc.

**Access to Oracle Support**

Oracle customers have access to electronic support through My Oracle Support. For information, visit http://www.oracle.com/pls/topic/lookup?ctx=acc&id=info or visit http://www.oracle.com/pls/topic/lookup?ctx=acc&id=trs if you are hearing impaired.

Oracle Enterprise Manager Ops Center Migrating Virtual Machines, 12*c* Release 12.1.1.0.0 E35861-01

Copyright © 2007, 2012, Oracle and/or its affiliates. All rights reserved.

This software and related documentation are provided under a license agreement containing restrictions on use and disclosure and are protected by intellectual property laws. Except as expressly permitted in your license agreement or allowed by law, you may not use, copy, reproduce, translate, broadcast, modify, license, transmit, distribute, exhibit, perform, publish, or display any part, in any form, or by any means. Reverse engineering,<br>disassembly, or decompilation of this software, unless required by law fo

The information contained herein is subject to change without notice and is not warranted to be error-free. If you find any errors, please report them to us in writing.

If this is software or related documentation that is delivered to the U.S. Government or anyone licensing it on behalf of the U.S. Government, the following notice is applicable:

U.S. GOVERNMENT END USERS: Oracle programs, including any operating system, integrated software, any programs installed on the hardware,<br>and/or documentation, delivered to U.S. Government end users are "commercial computer Regulation and agency-specific supplemental regulations. As such, use, duplication, disclosure, modification, and adaptation of the programs, including any operating system, integrated software, any programs installed on the hardware, and/or documentation, shall be subject to license terms and license restrictions applicable to the programs. No other rights are granted to the U.S. Government.

This software or hardware is developed for general use in a variety of information management applications. It is not developed or intended for use in any inherently dangerous applications, including applications that may create a risk of personal injury. If you use this software or hardware in dangerous applications, then you shall be responsible to take all appropriate fail-safe, backup, redundancy, and other measures to ensure its safe use. Oracle Corporation and its affiliates disclaim any liability for any damages caused by use of this software or hardware in dangerous applications.

Oracle and Java are registered trademarks of Oracle and/or its affiliates. Other names may be trademarks of their respective owners.

Intel and Intel Xeon are trademarks or registered trademarks of Intel Corporation. All SPARC trademarks are used under license and are trademarks or registered trademarks of SPARC International, Inc. AMD, Opteron, the AMD logo, and the AMD Opteron logo are trademarks or registered<br>trademarks of Advanced Micro Devices. UNIX is a registered trademark of The Open Group

This software or hardware and documentation may provide access to or information on content, products, and services from third parties. Oracle Corporation and its affiliates are not responsible for and expressly disclaim all warranties of any kind with respect to third-party content, products,<br>and services. Oracle Corporation and its affiliates will not be respon third-party content, products, or services.